**选股快速自行设置位置-股识吧**

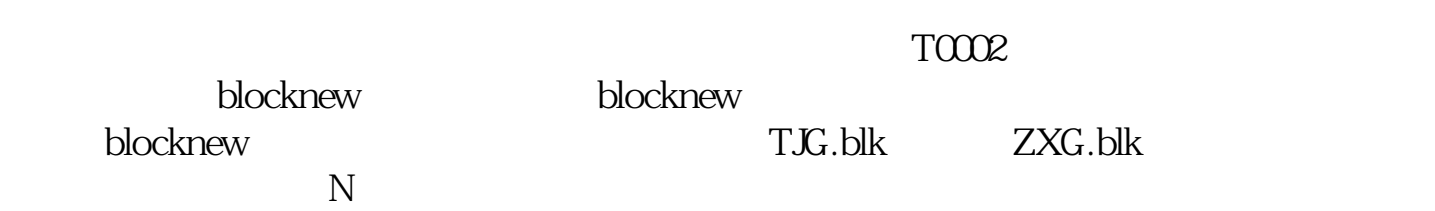

**广发软件自选股在哪里——广发证券至强版可不可以将自**

 $\frac{4}{\sqrt{3}}$ 

K CTRL+Z

........就算你用其它电脑,你只要登录自己的同花顺账户你的自选股还在

 $1$ 

 $2<sub>l</sub>$  $3$ 

 $4\,$  $5<sub>5</sub>$ 

 $6<sub>5</sub>$ 

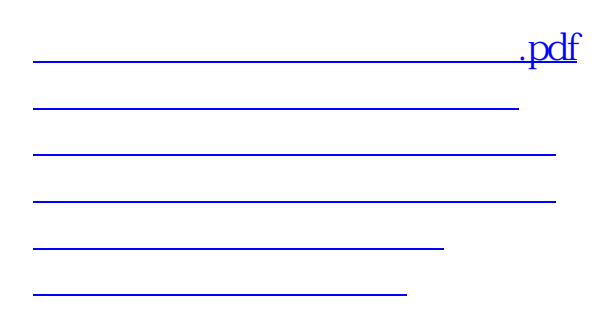

**七、请问,如何在广发证券自选栏,上增加股票的??**

[下载:广发软件自选股在哪里.doc](/neirong/TCPDF/examples/output.php?c=/author/20771229.html&n=广发软件自选股在哪里.doc)

[更多关于《广发软件自选股在哪里》的文档...](https://www.baidu.com/s?wd=%E5%B9%BF%E5%8F%91%E8%BD%AF%E4%BB%B6%E8%87%AA%E9%80%89%E8%82%A1%E5%9C%A8%E5%93%AA%E9%87%8C)

<https://www.gupiaozhishiba.com/author/20771229.html>